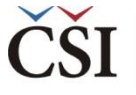

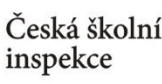

## **Jaká informace nás zajímá?**

*Jaké je testové skóre žáků z ČR?* 

- ❶ Nahrajte **SPSS soubor – BSGCZEI1.sav**
- ❷ Zvolte **typ analýzy** váha **ICILS (Using Student Weights)**
	- •Zvolte **statistickou proceduru – Percentages and Means**
	- •Zvolte, **zda chcete počítat s Plausible Values – Use PVs**
	- •Zvolte počet desetinných míst
	- •Zvolte, zda chcete zobrazit grafy

**8** V pravém okně pod možností **Plausible Values** klikněte na "Name" a z levého okna **vyberte proměnnou PVCIL01-05** a dvojklikem vložte pod Plausible Values

- ❹Zvolte **umístění a název výstupu**
- ❺**Spusťte SPSS** a následně syntax

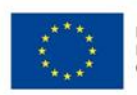

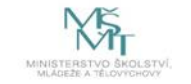